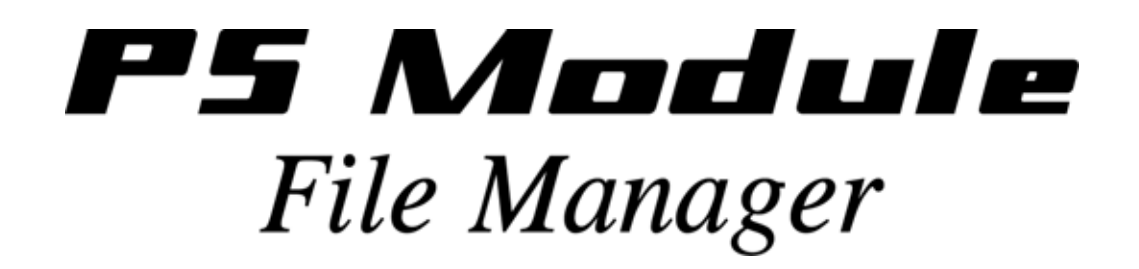

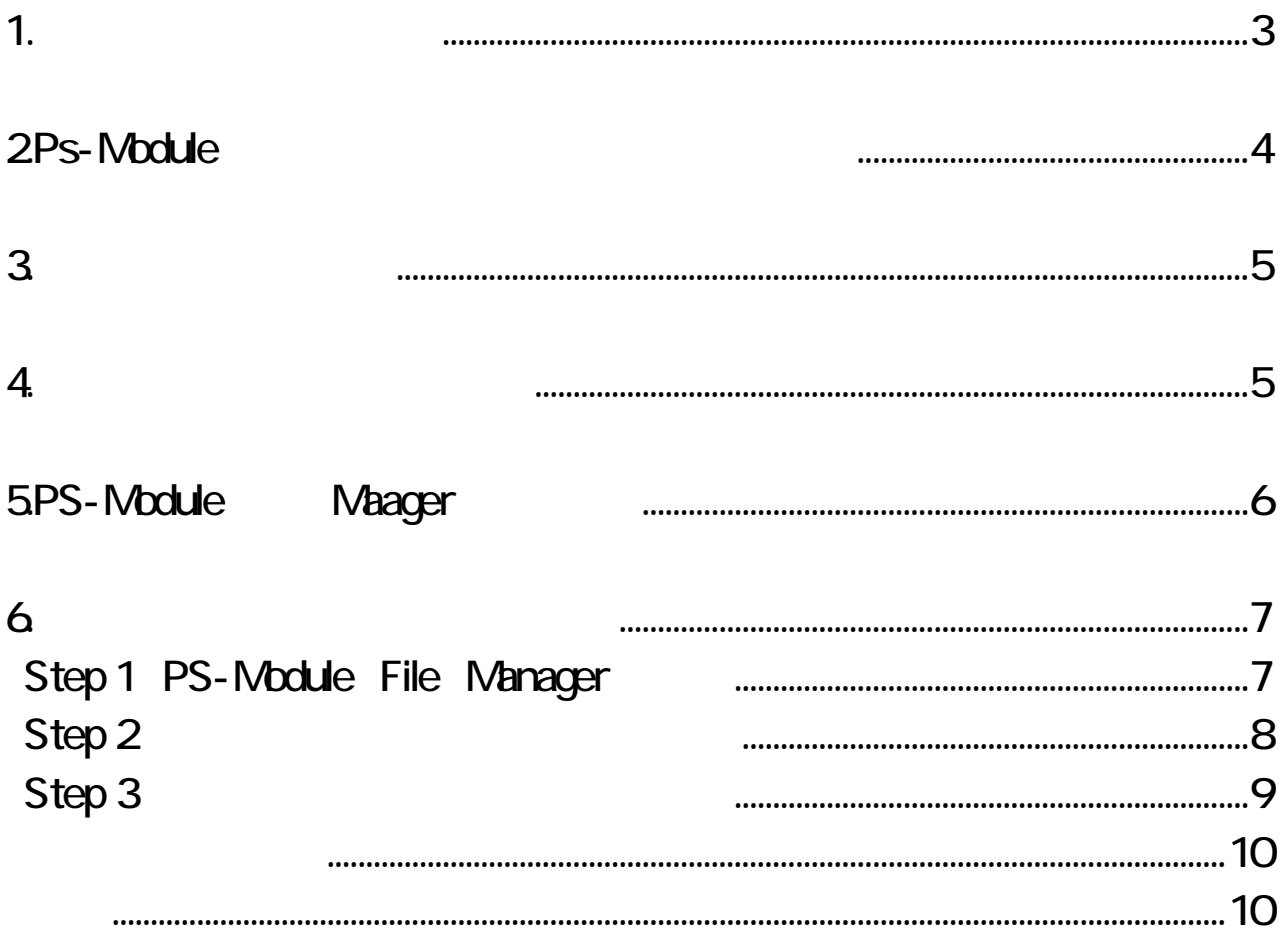

# <span id="page-2-0"></span>Ps-Module File Manager

 $\overline{\mathsf{USB}}$  and  $\overline{\mathsf{USB}}$ 

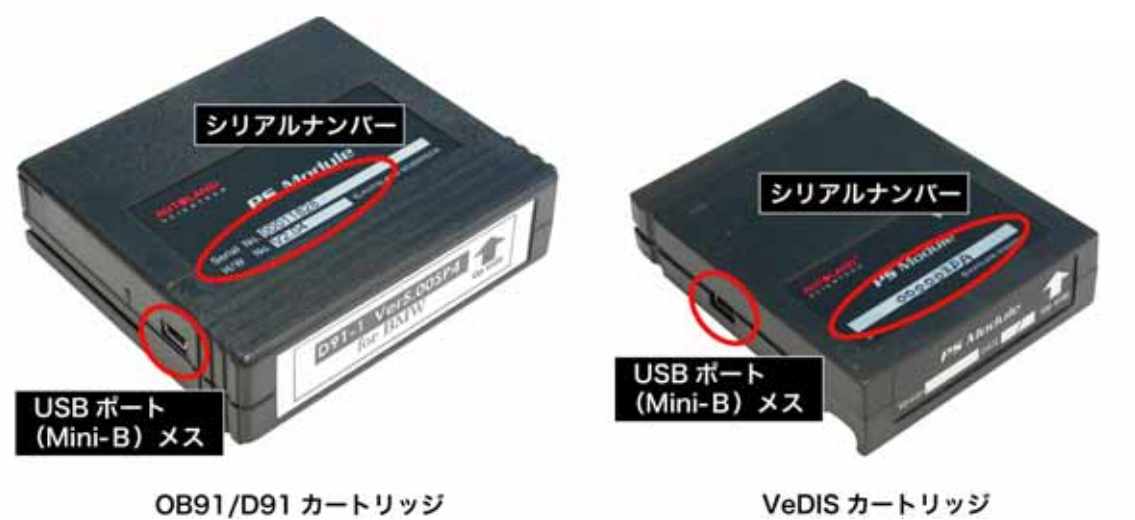

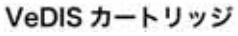

1.  $\blacksquare$ 

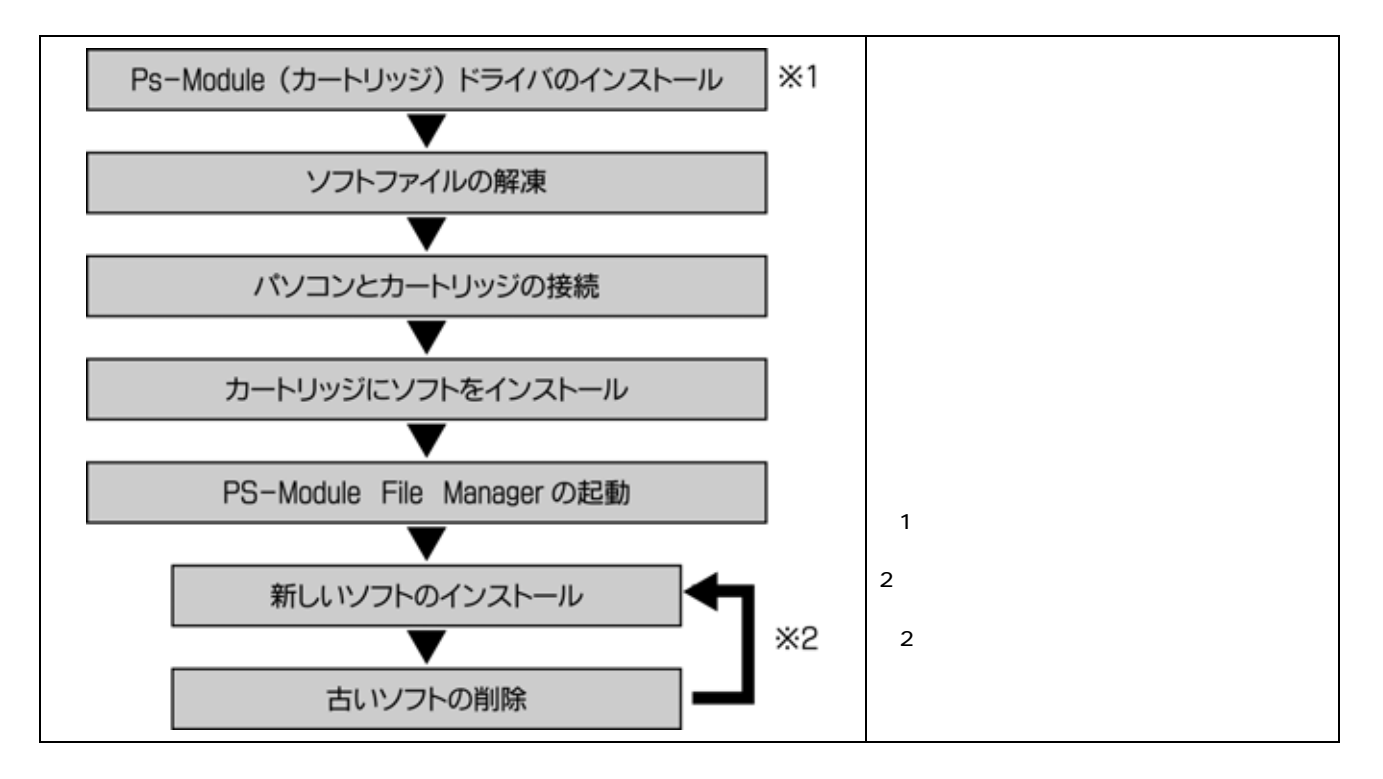

#### <span id="page-3-0"></span>2Ps-Module

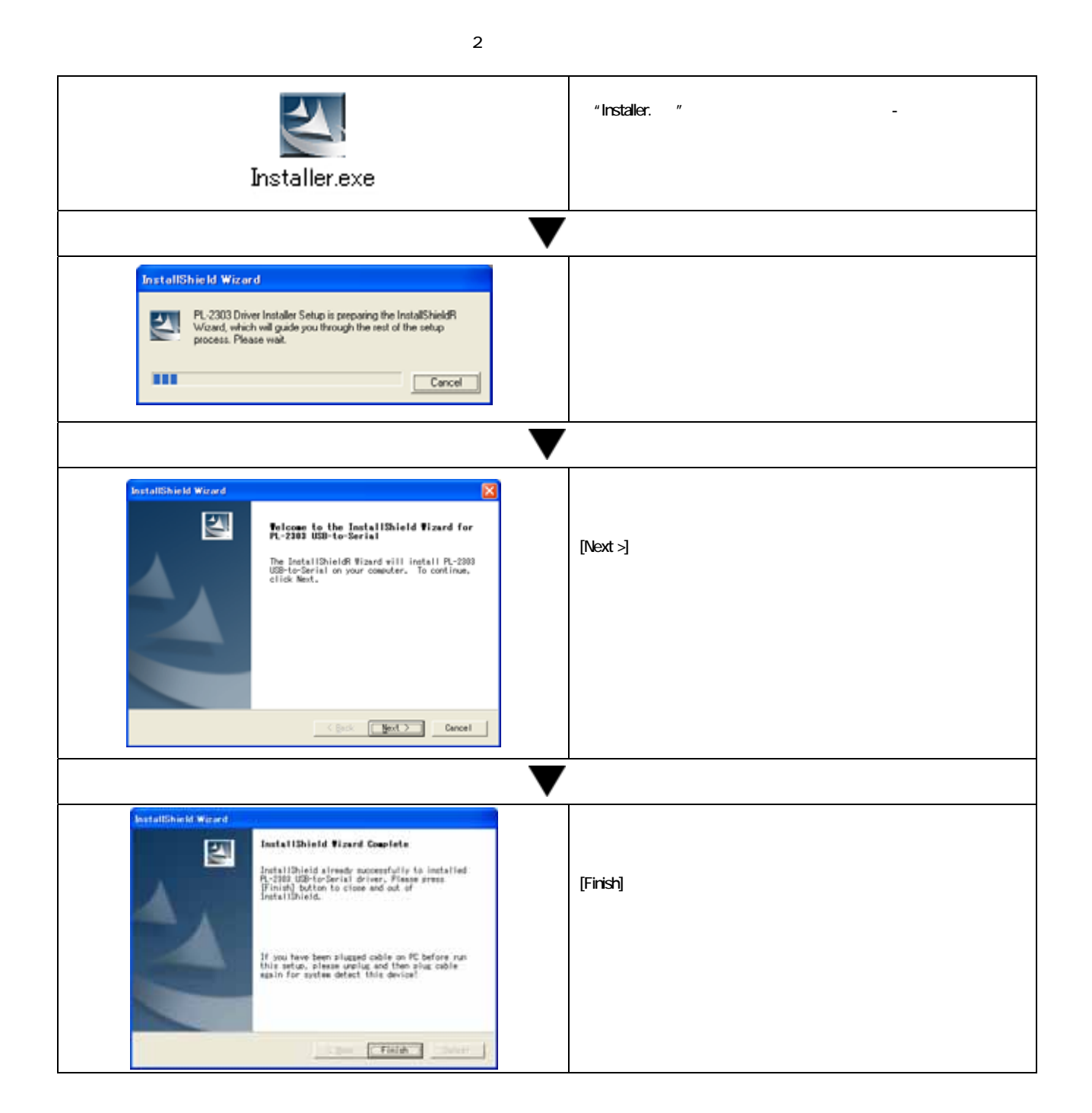

4

## <span id="page-4-0"></span> $3\,$

4.パソコンとカートリッジの接続

 $\mathbf{m}$ 

**GMW.GN** 

USB

#### Windows XP **Windows** XP M ₿ AUTOLAND "ZIP" [1962 000002da 5649]D<br>51\_EURO3D\_JPENBMW. 0952 000002da 564930

**BN** 

**RN** BN **BN** 

 $\overline{2}$ (i) 新しいハードウェアが見つかりました 区 Prolific USB-to-Serial Comm Port 0 8 3 **■ も** A般者→●●■ 1310 <mark>し) 新しいハードウェアが見つかりました スンタン ストランス</mark><br>新しいハードウェアがインストールされ、使用準備ができました。  $\boxed{\mathbf{x}}$  $\boxed{w}$ Ŵ **■ 4 A般者 全國 2011** 1311

5

### <span id="page-5-0"></span>5.PS-Module Manager

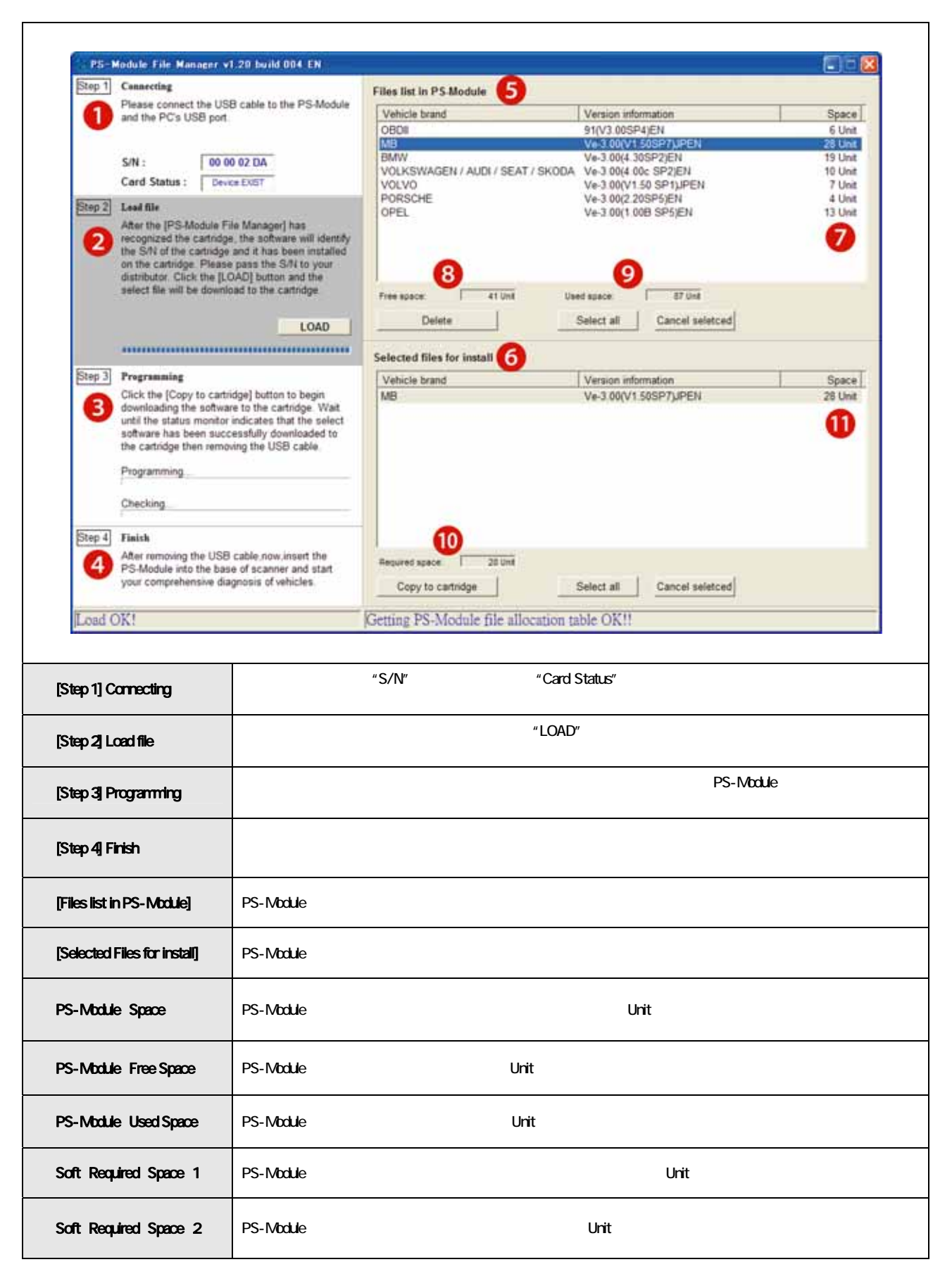

#### <span id="page-6-0"></span> $6\,$

#### $\sim$  1  $\sim$   $\sim$   $\sim$  1

BMW

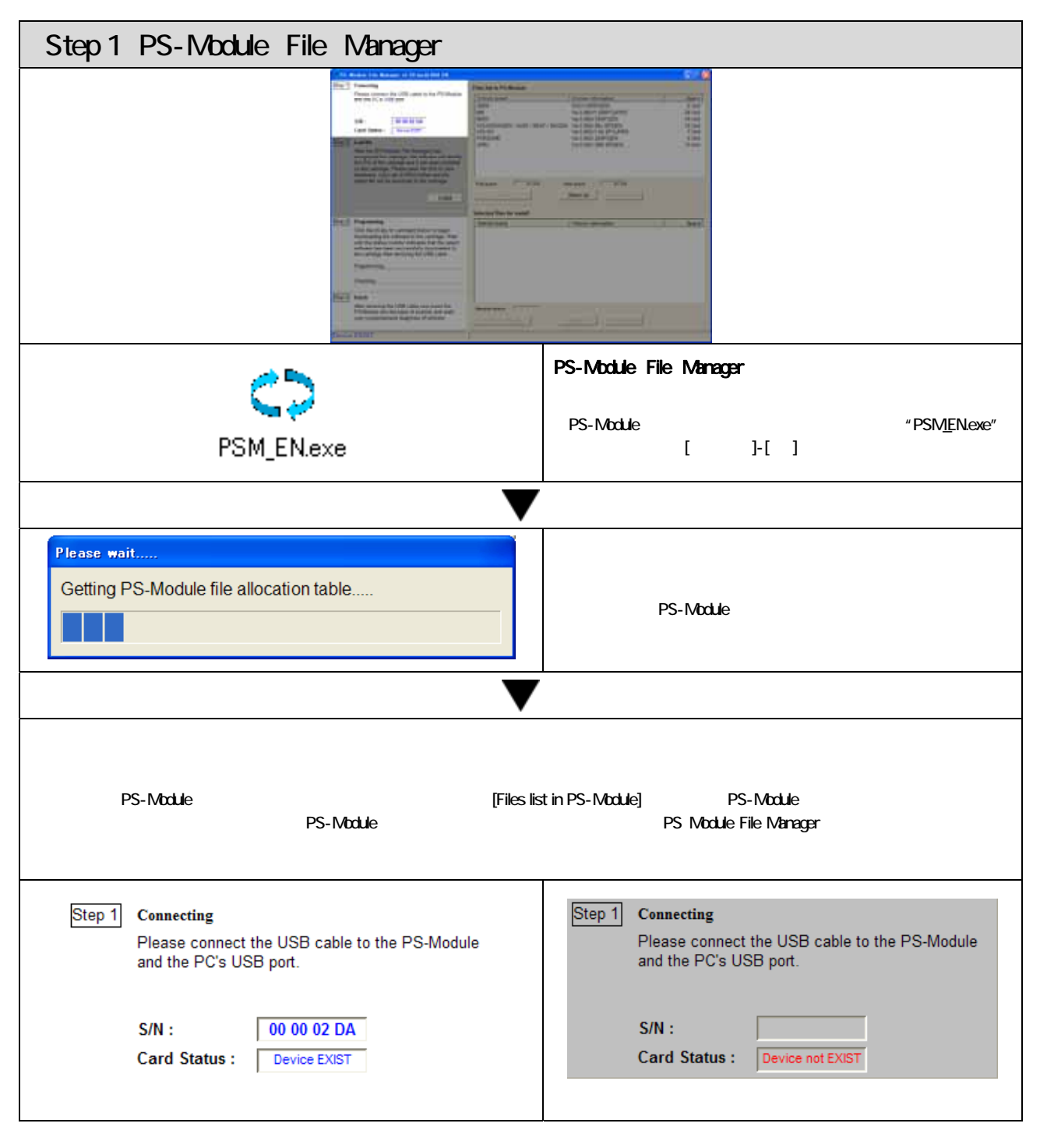

<span id="page-7-0"></span>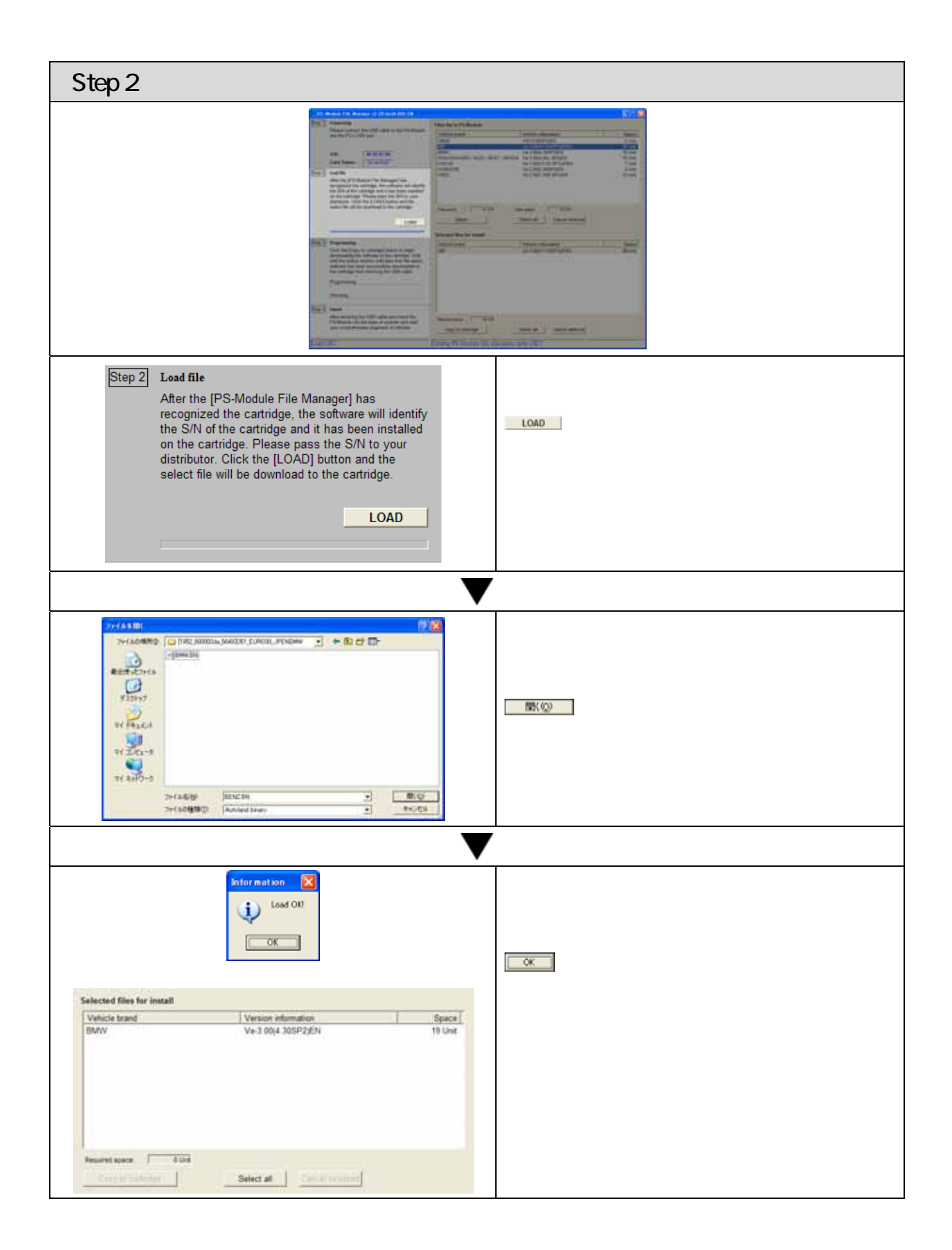

<span id="page-8-0"></span>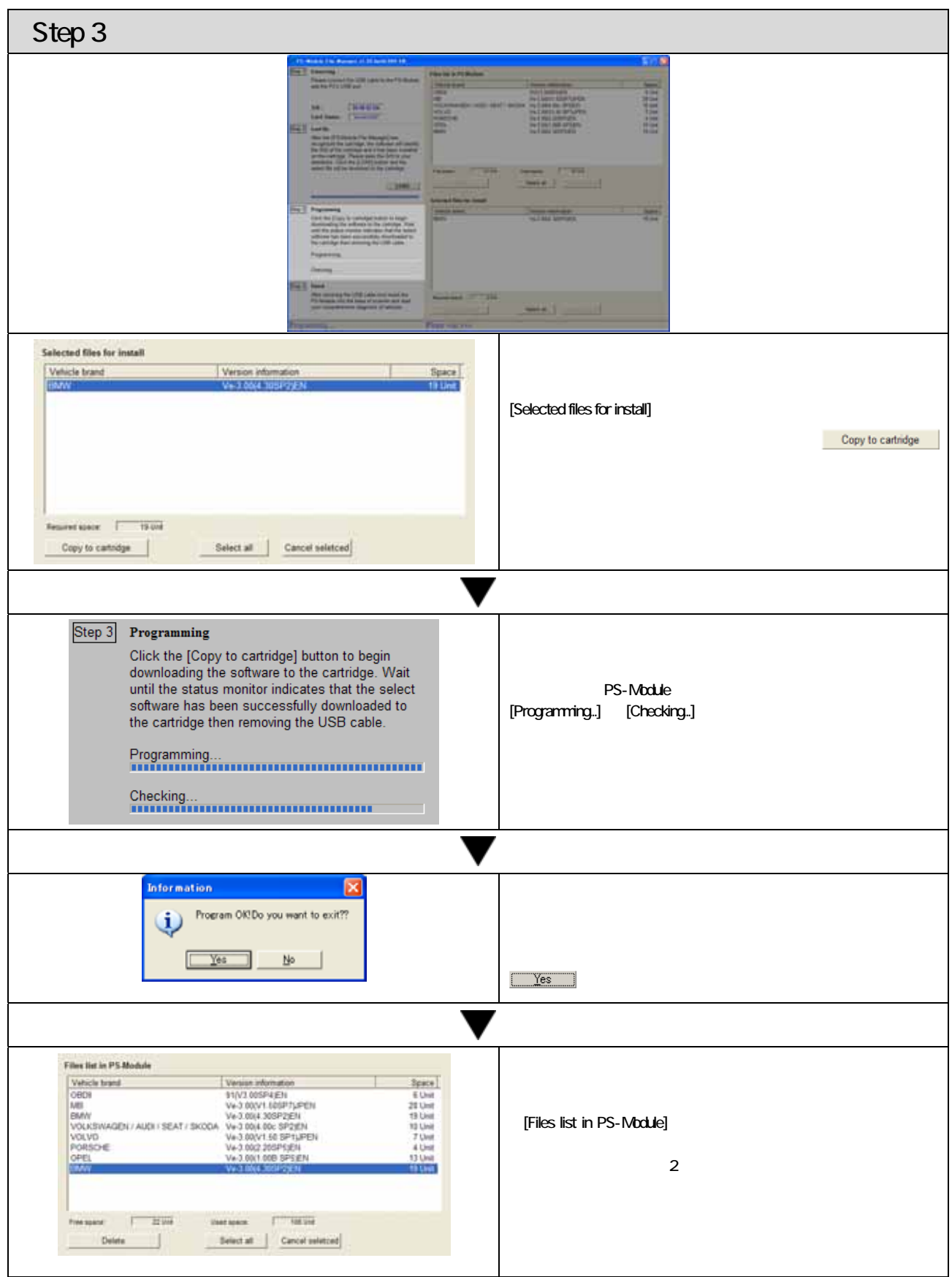

<span id="page-9-0"></span>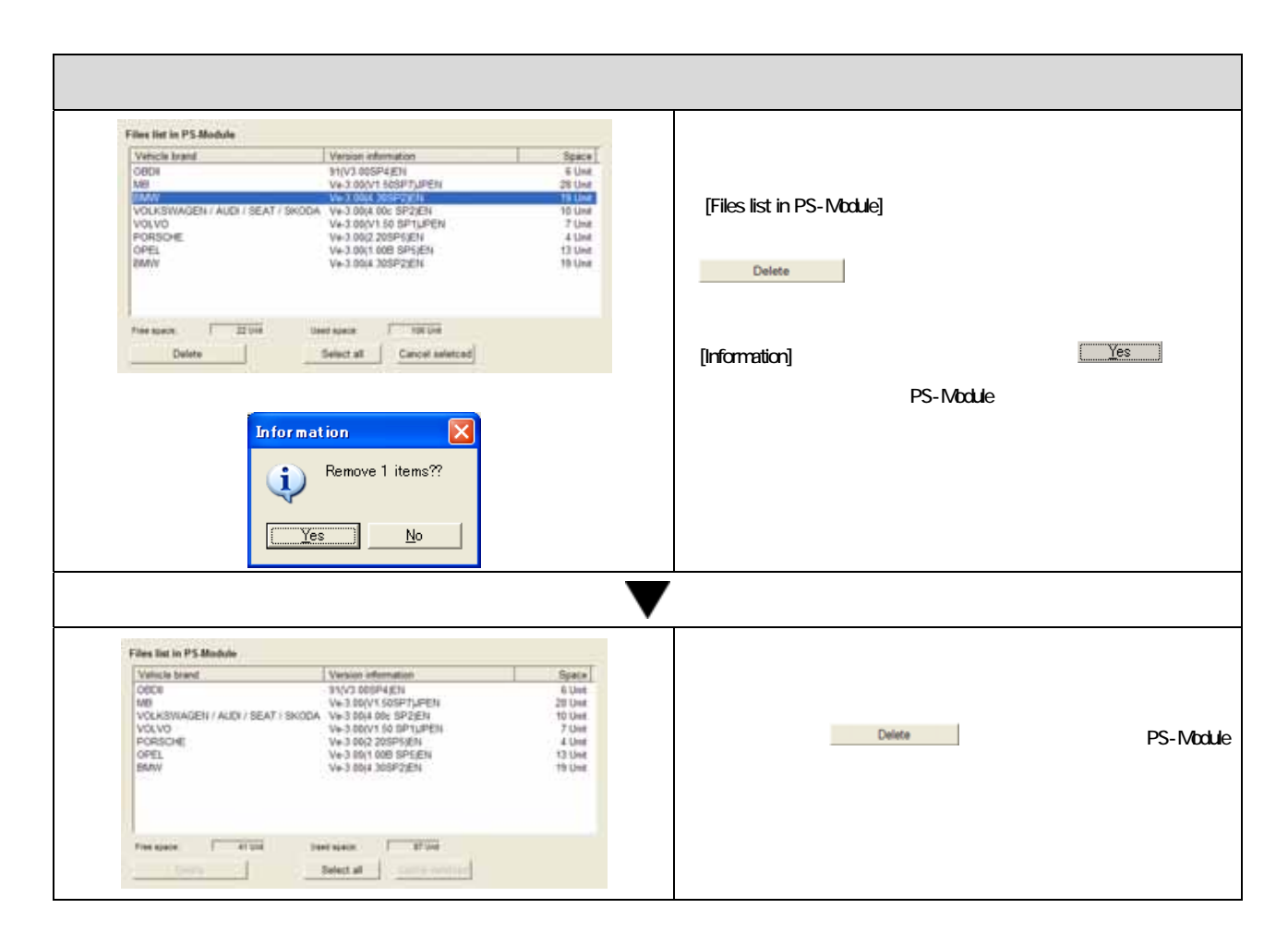

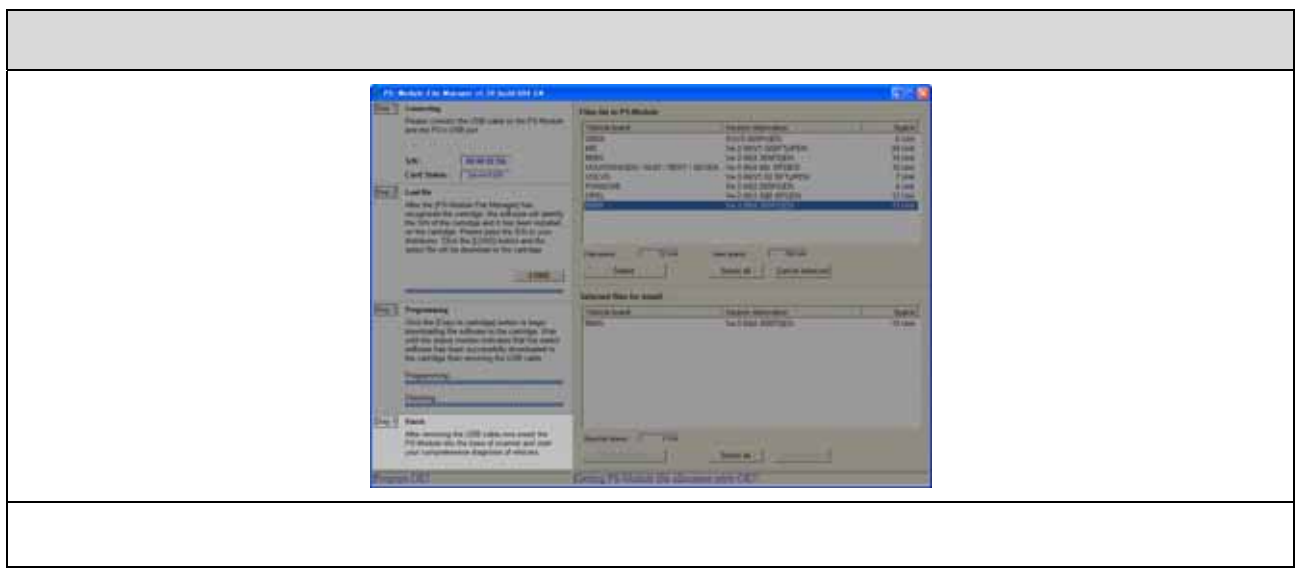